Удаленный просмотр поддерживается платформами iOS и Adnroid. Приложение называется CamViews , последнюю версию данного приложения вы можете скачать из магазина приложений Play Market для Android, а для iOS AppStore.

После установки приложения, на вашем рабочем столе, появится графическая иконка -

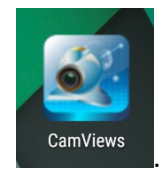

Нажмите на икноку, для запуска приложения. Вам откроется окно:

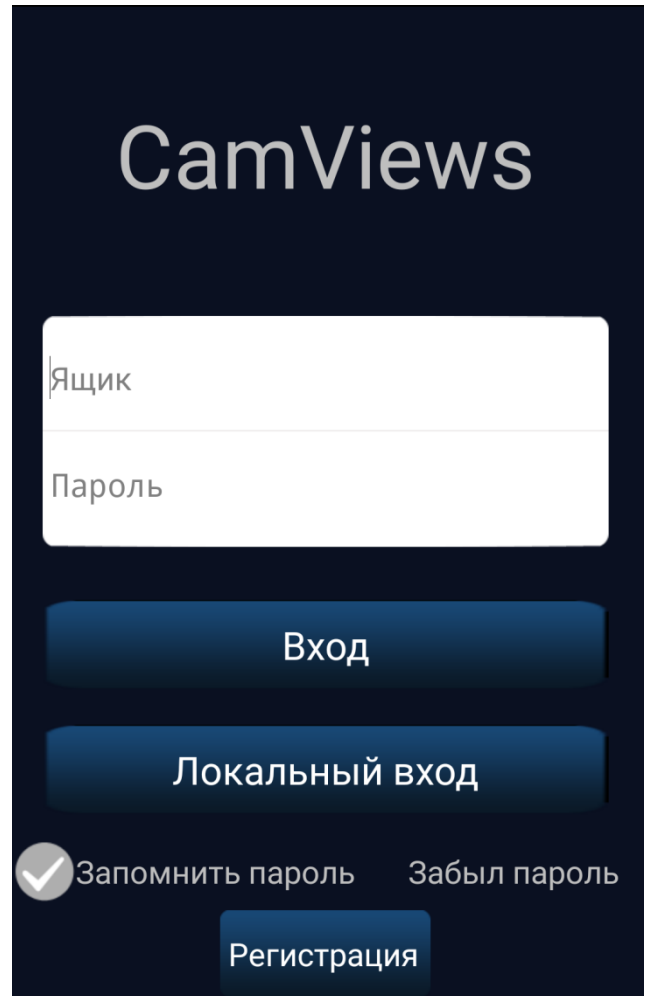

 **Локальный вход**- используйте локальный вход, если вы не хотите создавать учетную запись.

## **Добавление нового устройства**

Нажмите на кнопку  $\bigoplus$  для добавления устройства. Вам откроется окно:

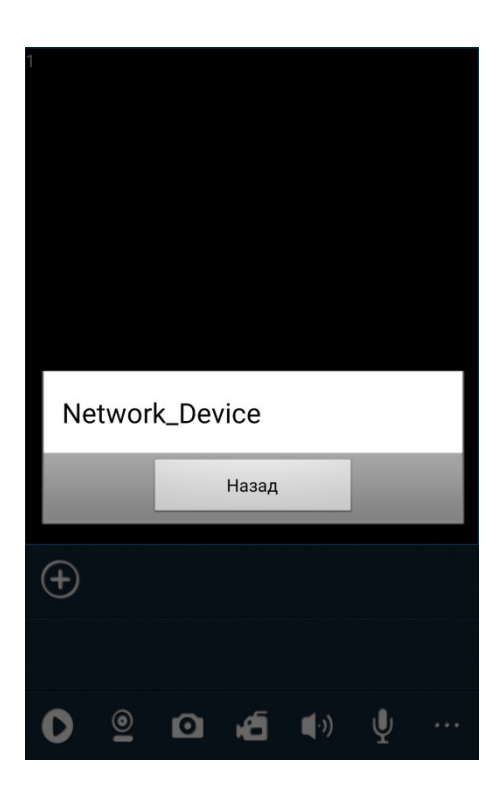

Выбрав пункт «**Network\_Device**», вам откроется окно:

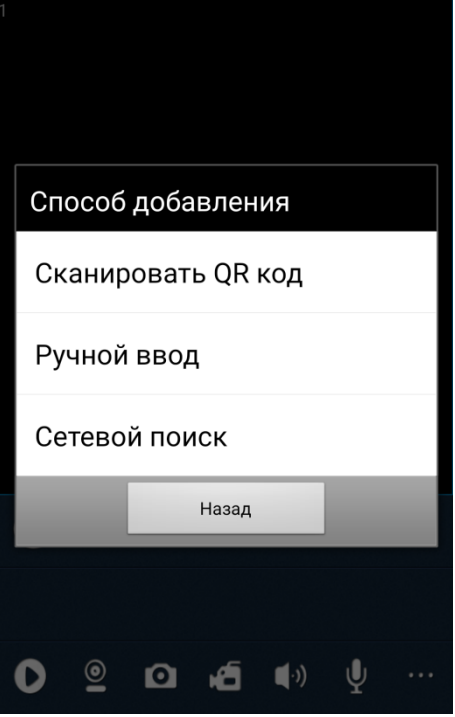

## **Ручной ввод**

Выбрав функцию «**Ручной ввод**» , вы перейдете на следующий шаг:

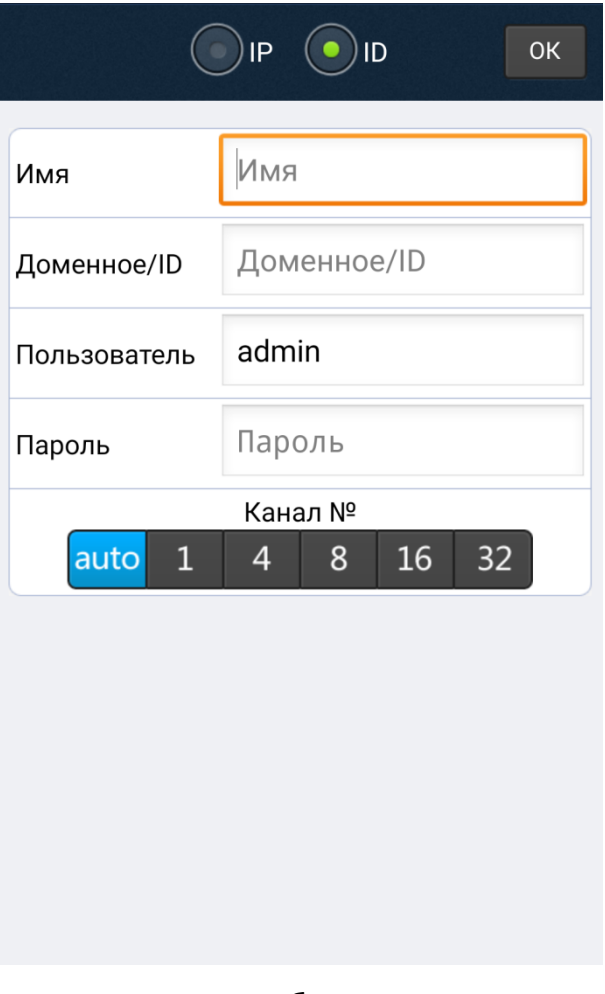

## **По умолчанию выбран пункт «ID»**

В данном меню вы можете указать доменное имя регистратора,.

- **Имя** имя вы можете указать какое будет необходимо вам
- **Доменное/ID** уникальный код, относящийся каждому регистратору
- **Пользователь** имя учетной записи регистратора
- **Пароль** пароль от учетной записи регистратора,
- **Канал №** вы можете фиксировано указать количество каналов у регистратора, либо оставить режим автоматического определения.

После ввода всех не достающих данных нажмите на кнопку «**ОК**».

Указав данные вручную по ID ,вы перейдете на главную панель управления приложения, где на панели управления появится значок вашего устройства с названием, которое вы присвоили ему в строке «**Имя**».

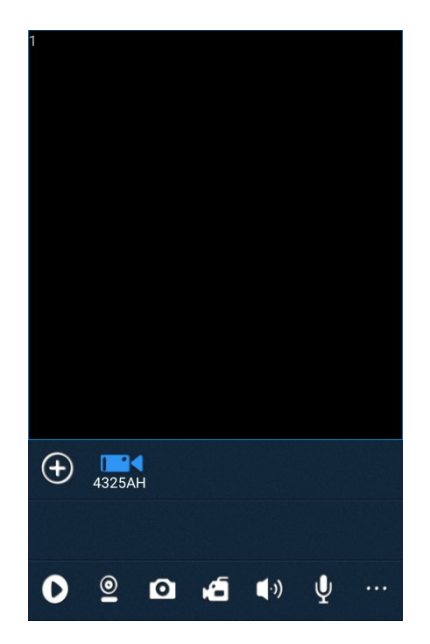

Нажмите на значок для установления соединения с регистратором.